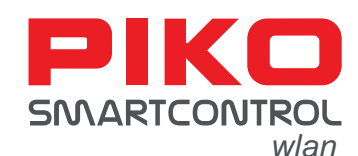

## 16V-<br>Netztei PIKO ∕হ PIKO PIKC  $N<sub>o</sub>$  $\overline{N}$  **Дисплей Диск управления OK Вверх Аксессуары / влево Локомотивы / Вниз вправо Возврат Цифровая клавиатураСтоп / Пуск USB-C Вверх Вниз**

## **Настройка:**

Сначала подключите выход Основного пути (Main) **PIKO SmartBox***wlan* к основному пути. Затем включите рабочее подключив блок питания к розетке. прилагаемый аккумулятор в батарейный отсек на задней панели Пульта **PIKO SmartController***wlan*. Обратите внимание, контакты аккумулятора должны смотреть вниз.

**Пульт PIKO SmartController***wlan* включится автоматически. Если аккумулятор уже установлен, а Пульт выключен, нажмите и удерживайте кнопку "STOP" приблизительно в течение 3 секунд, чтобы включить его.

**ВНИМАНИЕ:** Пульт не сопряжен со **SmartBox***wlan* на фабрике. Подключение к беспроводной сети отсутствует, и символ беспроводной сети на дисплее Пульта перечеркнут! Первым шагом должна быть активация подключения к беспроводной сети (сопряжение). При первом подключении, пожалуйста, следуйте инструкциям на дисплее Пульта, нажмите и удерживайте кнопку II на блоке управления SmartBoxwlan до тех пор, пока светодиоды "Run" and "Stop/Fail" не начнут мигать синхронно. Затем подтвердите запрос на Пульте, выбрав "Yes", нажатием кнопки "ОК" не позднее 30 секунд. Используйте кнопки "Влево" или "Вправо" для переключения "Yes" и "No". Соединение устанавливается, когда два светодиода на блоке управления перестают мигать и на Пульте появляется символ активной беспроводной сети. После сопряжения на дисплее появляется меню выбора локомотива и мигает кнопка "STOP" (напряжение на рельсах отключено).

## **Выбор локомотива:**

Если ваш **PIKO SmartControl***wlan* был приобретен в комплекте поставки стартового набора **PIKO SmartControl***wlan* , вы можете сразу установить на рельсы локомотив из набора и включить напряжение на рельсах с помощью кнопки "STOP". Поскольку локомотивы из стартовых наборов поддерживают RailCom Plus®, ваш локомотив автоматически зарегистрируется в системе. Теперь вы можете приступить к эксплуатации вашей модели железной дороги.

В комплекте **PIKO SmartControl***wlan* #55821, который не входит в стартовый набор, "Локомотив 3" сохранен со стандартным адресом 3 и 29 функциями.

Правая кнопка на курсора [ <del>[ ]</del> ] с изображением локомотива<br>включает на Пульте меню выбора локомотивов.

Все прочие оцифрованные локомотивы DCC, которые не включены в локомотивное меню **PIKO SmartControl***wlan* или не поддерживают RailCom Plus®, сначала должны быть созданы в базе

данных локомотивов через меню редактирования [  $\geq$  ] **PIKO SmartConroller***wlan* (для получения дополнительной информации, пожалуйста, обратитесь к полной инструкции по эксплуатации).

## **Управление:**

Поворачивая диск управления, вы можете регулировать скорость выбранного локомотива. Нажатие на диск устанавливает скорость на ноль, а повторное нажатие изменяет направление движения. Быстрое двойное нажатие на диск вызывает команду аварийной остановки, которая приводит к немедленной остановке локомотива.

Функцию освещения и девять других специальных функций можно переключать непосредственно с помощью цифровых клавиш, при этом последовательность отображения функций соответствует клавишам на цифровой клавиатуре. Дополнительные функции могут быть вызваны с помощью кнопок "Вверх"/"Вниз" и переключены с помощью цифровых кнопок, при условии, что они доступны в выбранном локомотиве.

5821-90-7021 55821-90-7021

Вы можете найти больше информации о **PIKO SmartControl***wlan* в полной инструкции по эксплуатации #55821-90-7003.